# HoloViews: Building Complex Visualizations Easily for Reproducible Science

Jean-Luc R. Stevens<sup>‡†</sup>\*, Philipp Rudiger<sup>‡†</sup>, James A. Bednar<sup>‡</sup>

<https://www.youtube.com/watch?v=hNsR2H7Lrg0>

✦

**Abstract**—Scientific visualization typically requires large amounts of custom coding that obscures the underlying principles of the work and makes it difficult to reproduce the results. Here we describe how the new HoloViews Python package, when combined with the IPython Notebook and a plotting library, provides a rich, interactive interface for flexible and nearly code-free visualization of your results while storing a full record of the process for later reproduction.

HoloViews provides a set of general-purpose data structures that allow you to pair your data with a small amount of metadata. These data structures are then used by a separate plotting system to render your data interactively, e.g. within the IPython Notebook environment, revealing even complex data in publication-quality form without requiring custom plotting code for each figure.

HoloViews also provides powerful containers that allow you to organize this data for analysis, embedding it whatever multidimensional continuous or discrete space best characterizes it. The resulting workflow allows you to focus on exploring, analyzing, and understanding your data and results, while leading directly to an exportable recipe for reproducible research.

**Index Terms**—reproducible, interactive, visualization, notebook

### **Introduction**

Scientific research alternates between stretches of speculative, exploratory investigation and periods where crucial findings are distilled and disseminated as publications or reports. The exploratory phase typically involves running many different analyses with interactive plotting tools before the important aspects of the data are determined. The final results are then typically prepared as static figures for dissemination, often putting together many subfigures into a complicated figure that reveals multiple interrelated aspects of the results.

Current software tools provide relatively poor support for this dual exploring/reporting nature of scientific research, severely limiting scientific progress. On the one hand, developing new exploratory visualizations typically requires large amounts of custom software coding, which is slow, error-prone, and distracts from the actual scientific analysis. Moreover, this process typically involves a large amount of trial and error, generating transitory code and analyses that make it difficult to later reproduce the steps that led to any particular result [\[Cro13\]](#page-7-0). Switching to different tools for final, non-interactive, publication-quality figures exacerbates

*† These authors contributed equally.*

*Copyright © 2015 Jean-Luc R. Stevens et al. This is an open-access article distributed under the terms of the Creative Commons Attribution License, which permits unrestricted use, distribution, and reproduction in any medium, provided the original author and source are credited.*

this problem, further disconnecting the reported results from the process by which they were created. This lack of reproducibility is a serious handicap both for progress within a single lab and for the community as a whole, making it nearly impossible for researchers to build on each others' work even for purely computational projects [\[Cro13\]](#page-7-0).

Here we will describe a new Python software package built to address these problems directly, by providing simple tools for gradually building elaborate visualizations and analyses interactively yet reproducibly. HoloViews supports immediate exploration of data as it is obtained, without requiring custom coding, and then supports incrementally revealing more complex relationships between datasets, culminating in the final publication of fully reproducible scientific results.

In this paper we will focus on the high-level design principles that allow HoloViews to achieve these goals and we encourage the reader to visit [holoviews.org](http://holoviews.org) for concrete examples. As detailed below, we show how this is achieved by enforcing a strict separation in the declaration of the semantic properties of the data and the specification of plotting options, allowing the user to declaratively specify their intent and let HoloViews handle the visualization.

#### *The interactive interpreter*

To understand this approach, we need to consider the history of how we interact with computational data. The idea of an interactive programming session originated with the earliest LISP interpreters in the late 1950s and remains a popular way to interact with dynamic languages such as Python.

However, like most such command prompts, the standard Python prompt is a text-only environment. Commands are entered by the user, parsed, and executed, with results displayed as text. This offers immediate feedback and works well for data that is naturally expressed in a concise textual form. Unfortunately, this approach begins to fail when the data cannot be usefully visualized as text, as is typical for the large datasets now commonplace. In such instances, a separate plotting package offering a rich graphical display would normally be used to present the results outside the environment of the interpreter, via a graphical user interface.

This disjointed approach reflects history: text-only environments, where interactive interpreters were first employed, appeared long before any graphical interfaces. To this day, text-only interpreters are standard due to the relative simplicity of working with text. Proprietary attempts to overcome these limitations,

*<sup>\*</sup> Corresponding author: [jlstevens@ed.ac.uk](mailto:jlstevens@ed.ac.uk)*

*<sup>‡</sup> Institute for Adaptive and Neural Computation, University of Edinburgh*

such as the Mathematica Notebook [\[Wol03\]](#page-7-1), have remained constrained by limited interoperability and a lack of standardized open formats. Other approaches focusing explicitly on reproducibility involve building a recipe for reproducing results only at the end of the scientific project [\[knitr\]](#page-7-2), when it is often too late to capture the important steps involved. Here we consider how graphical output can be integrated fully into an interactive workflow, addressing both exploration and reproducibility simultaneously.

# *Fixing the disconnect between data and representation*

At the same time as text-based interpreters have failed to overcome the inherent limitations of working with rich data, the web browser has emerged as a ubiquitous means of interactively working with rich media documents. In addition to being universally available, web browsers have the benefit of being based on open standards that remain supported almost indefinitely. Although early versions of the HTML standard only allowed passive page viewing, the widespread adoption of HTML5 has made it possible for anyone to interact with complex, dynamic documents in a bi-directional manner.

The emergence of the web browser as a platform has been exploited by the Python community and the scientific community at large with tools such as the IPython Notebook [\[Per07\]](#page-7-3) and SAGE MathCloud [\[Ste05\]](#page-7-4). These projects offer interactive computation sessions in a notebook format instead of a traditional text prompt. Although similar in design to the traditional text-only interpreters, these notebooks allow embedded graphics or other media (such as video) while maintaining a record of useful commands in a rich document that supports the gradual development of a document with interleaved code, results, and exposition.

Yet despite the greatly improved interactive capabilities of these tools, the spirit of the original interpreter has not yet been restored: there is still an ongoing disconnect between data and its representation. This artificial distinction is a lingering consequence of text-only displays, forcing a strict split between how we conceptualize "simple" and "complex" data. Although the IPython notebook now offers the means to give objects rich media representations, few packages have so far embraced this and none have supported easy composition of related figures. As a result the most common way to visualize complex data remains for the user to specify a detailed list of steps to get subfigures using an external plotting package such as Matplotlib [\[Hun07\]](#page-7-5), then often combining subfigures using a GUI-based image editor.

Here we introduce HoloViews, a library of simple classes designed to provide an immediately available representation for even complex data in notebooks, analogous to the way simple datatypes are displayed in interactive sessions. HoloViews is not a plotting package; instead, it offers a set of useful data structures paired with rich, customizable visual representations that display effortlessly in the IPython Notebook environment. The result is research that is more interactive, concise, declarative, and reproducible. Figure [1](#page-2-0) shows a self-contained example of building a complex visualization showing the declaration of an Image object followed by an example of how to compose HoloViews objects together.

# **Design principles**

The core design principle of HoloViews is to *automatically* and *transparently* return and display declarative data structures to the user for immediate feedback without requiring additional code. Although this concept is familiar and intuitive when interactively working with simple data types, it is worth reviewing explicitly what is going on so that the appropriate graphical extension of these ideas is clear.

When executing an addition operation like  $1 + 2.5$  at a Python prompt, the expression is parsed, converted into bytecode, and then executed, resulting in the float value 3.5. This floatingpoint value is immediately returned to the user in the appropriate displayable representation, giving the user immediate feedback. Of course, this representation is not the float itself, but the string "3.5". Such strings are automatically generated by the interpreter, via the displayed object's \_\_repr\_\_ method.

The Python interpreter also provides such automatic, immediate feedback for more complex data types like large NumPy arrays, but for such data the displayed string has very little utility because it is either incomplete or impractical. In a terminal, this restriction is a result of the \_\_repr\_\_ method only supporting a text-based display value. Using HoloViews in the IPython Notebook, you can give your array a more useful, interpretable default visual representation as an image, curve, or similar plot according to the following principles:

- It must be easy to assign a useful and understandable default representation to your data. The goal is to keep the initial barrier to productivity as low as possible -- data should simply reveal itself.
- These atomic data objects (elements) should be almost trivially simple wrappers around your data, acting as proxies for the contained arrays along with a small amount of semantic metadata (such as whether the user thinks of some particular set of data as a continuous curve or as a discrete set of points).
- Any metadata included in the element must address issues of *content* and not be concerned with *display* issues - elements should hold essential information only.
- There are always numerous aesthetic alternatives associated with rich visual representations, but such option settings should be stored and implemented entirely separately from the content elements, so that elements can be generated, archived, and distributed without any dependencies on the visualization code.
- As the principles above force the atomic elements to be simple, they must then be *compositional* in order to build complex data structures that reflect the interrelated plots typical of publication figures.

The outcome of these principles is a set of compositional data structures that contain only the essential information underlying potentially complex, publication-quality figures. These data structures have an understandable, default visualization that transparently reveals their contents, making them a useful proxy for the data itself, just as the text 3.5 is a proxy for the underlying floating-point value. This default visualization may then be customized declaratively to achieve the desired aesthetics, without complicating the objects themselves.

In the next section we will discuss the data structures that hold the important content. Starting with the simple primitive elements, we examine how they can be composed into complex figures and embedded in high-dimensional spaces for exploration. Along the way we will discover how our implementation realizes the design principles outlined and manages to keep the state of the data separate from its visual representation.

<span id="page-2-0"></span>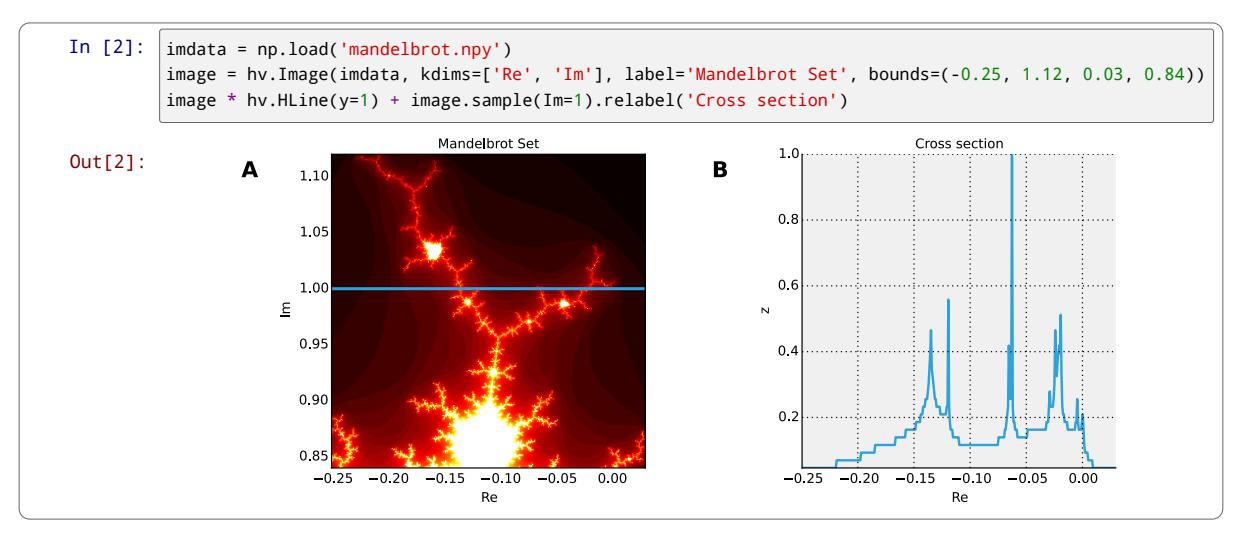

*Fig. 1: Example of a composite HoloViews data structure and how it is displayed in an IPython Notebook session. The* imdata *array loaded using Numpy corresponds to the displayed portion of the Mandelbrot set. A. The* Image *element displays* imdata *overlaid via the* \* *operator with a horizontal line element (*HLine*). B. A* Curve *element generated via the* .sample() *method of the image, showing a cross-section of the fractal along the indicated blue horizontal line. The curve is concatenated with the* Overlay *in A via the* + *operation.*

## **Data Structures**

In this section we discuss the data structures that hold the raw data and the essential semantic content of interest. The Elements section introduces each of the primitives, and the Collections section explains how they can be combined. Finally, we will discuss working with Elements embedded in high-dimensional continuous or discrete spaces.

#### *Elements*

The atomic classes that wrap raw data are the Element primitives. These classes are named by the natural representation they suggest for the supplied data, with Image, Curve, and Scatter being some simple examples. These elements are easily constructed as they only require the raw data (such as a NumPy array) to display.

In Figure [1,](#page-2-0) we have some examples of the Element primitives. On the left, in subfigure  $\bf{A}$ , we see the Image primitive containing a two-dimensional NumPy array. This Image is declared by supplying the NumPy array imdata along with the optional metadata, including a suitable label and a declaration of the bounding region in the complex plane. The visual output is automatically generated and shows that the array is a part of the Mandelbrot set. Our object merely holds the supplied NumPy array, which remains easily accessed via the .data attribute. In part B of Figure [1](#page-2-0) we have an example of a Curve containing a horizontal cross section of the image, as computed by the sample method.

Although the names of the Elements suggest that these objects are about visualization, they are primarily concerned with content and *not* display. The visually meaningful class names offer a convenient way to intuitively understand the dimensionality of the data in terms of an appropriate visual representation. For instance, in Figure [1](#page-2-0) A, the name Image conveys the notion that the contained data is in the form of a two-dimensional NumPy array that can be meaningfully displayed as an image.

The particular Image shown in Figure  $1 \text{ A}$  $1 \text{ A}$  was constructed as a visualization of the Mandelbrot Set, defined in the complex plane. In particular, the kdims argument declares that the *x*-axis is along the real axis and that the *y*-axis is along the imaginary axis. This information is then reflected in the visual output by assigning the appropriate axis labels. This semantic information is also passed to the Curve object generated by sampling the image using image.sample(Im=1).

This Curve object is also able to pass on this semantic information to other Elements with different visual representations so that they faithfully reflect the space in which the Mandelbrot Set is defined. For instance, you can pass the curve directly to the constructor of the Scatter or Histogram elements and a new visual representation of the resulting object will retain the original semantic dimension labels. This type of operation merely changes the representation associated with the supplied data.

Note that in the declarations of Image, the dimensions of the axes are declared as key dimensions (kdims). Key dimensions correspond to the independent dimensions used to index or slice the element, with the remaining dimensions called value dimensions (vdims). In the case of this image, there is a single value dimension, for the values in the supplied NumPy array, which are then visualized using the default colormap of the Image elements (the 'hot' color map).

As key dimensions are indexable and sliceable, we can slice the Image to select a different subregion of the Mandelbrot Set. Continuous values are supported when slicing an Image and the result is then a new Image containing the portion of the original NumPy array appropriate to the specified slice. The mapping between continuous space and the discrete array samples is specified by the bounds, allowing us to apply the slice  $[-0.2:0, 0.85:1.05]$  to select the corresponding part of the complex plane. The first component of this slice selects the first key dimension (the real axis 'Re') from *-0.2* to *0.0* while the second component of the slice selects the second key dimension (the imaginary axis 'Im') from *0.85* to *1.05*. You can apply a similar slice along the real axis to select a portion of the curve object shown in Figure [1](#page-2-0) B.

There are many additional element classes, one for each of the common visual representations for data. These elements form an extensible library of primitives that allow the composition of data structures with complex, meaningful visualizations. Within the set

of all elements, you can cast your data between representations so long as the number of key and value dimensions is consistent. You can then index and slice your elements along their respective key dimensions to get new elements holding the appropriately sliced data of interest.

# *Collections*

The elements are simple wrappers that hold the supplied data and allow a rich, meaningful default representation. An individual element is therefore a data structure holding the semantic contents corresponding to a simple visual element of the sort you may see in a publication. Although the elements are sufficient to cover simple cases such as individual graphs, raster images, or histogram, they are not sufficient to represent more complex figures.

A typical published figure does not present data using a single representation, but allows comparison between related data items in order to illustrate similarities or differences. In other words, a typical figure is an object composed of many visual representations combined together. HoloViews makes it trivial to compose elements in the two most common ways: concatenating representations into a single figure, or overlaying visual elements within the same set of axes.

These types of composition are so common that both have already been used in Figure [1](#page-2-0) as our very first example. The + operation implements concatenation, and  $\star$  implements overlaying elements together. When you compose an object using the + operator, a default four-column layout is used but you can specify the desired number of columns using the .cols method. Layouts are easily specified but also support multiple options for customizing the position and sizing of elements.

When we refer to subfigures  $1 \text{ A}$  $1 \text{ A}$  and  $1 \text{ B}$ , we are making use of labels generated by HoloViews for representing a composite data structure called a Layout. Similarly, subfigure [1](#page-2-0) A is itself a composite data structure called an Overlay which, in this particular case, consists of an Image element overlaid by the HLine element.

The overall data structure that corresponds to Figure [1](#page-2-0) is therefore a Layout which itself contains another composite collection in the form of an Overlay. The object in Figure [1](#page-2-0) is in fact a highly flexible, compositional tree-based data structure: intermediate nodes correspond either to Layout nodes (+) or Overlay nodes  $(\star)$ , with element primitives at the leaf nodes. Even in this potentially complex tree, all the raw data corresponding to every visual element is conveniently accessible via key or attribute access by selecting a leaf element using its path through the tree, and then inspecting the .data attribute, making it simple to declare which part of a complex dataset you want to work with at a given time.

As any element may be a leaf of such a tree, there needs to be an easy way to select subtrees or leaf elements. This is achieved with a semantic, two-level labeling system using "group" and "label" strings supported throughout HoloViews. We have seen an example of a label string in Figure 1, where it was used to title the image "Mandelbrot Set". The textual representation of the layout in Figure [1](#page-2-0) (see Out[6] of Figure [4\)](#page-6-0) shows how the supplied label is used in the attribute-based indexing scheme of the layout. The strings "Image", "Overlay", "HLine" and "Curve" are default group names, but you can supply your own names to define semantic groupings for your data. To illustrate this system, you can access the sampled data (a NumPy array) in Figure [4](#page-6-0) using content.Curve.Cross\_Section.data.

With the ability to overlay or concatenate any element with any other, there is great flexibility to declare complex relationships between elements. Whereas a single element primitive holds semantic information about a particular piece of data, trees encode semantic information between elements. The composition of visual elements into a single visual representation expresses some underlying semantic value in grouping these particular chunks of data together. This is what composite trees capture; they represent the overall *semantic content* of a figure in a highly composable and flexible way that always preserves both the raw data and associated metadata for further interactive analysis and reproduction.

## *Spaces*

A single plot can represent at most a few dimensions before it becomes visually cluttered. Since real-world datasets often have higher dimensionality, we face a tradeoff between representing the full dimensionality of our data, and keeping the visual representation intelligible and therefore effective. In practice we are limited to two or at most three spatial axes, in addition to attributes such as the color, angle, and size of the visual elements. To effectively explore higher dimensional spaces we therefore have to find other solutions.

One way of dealing with this problem is to lay out multiple plots spatially. Plotting packages like ggplot [\[Wic09\]](#page-7-6) and seaborn [\[Was14\]](#page-7-7) have shown how this can be done easily using various grid-based layouts. Another solution is to present the data sequentially over time as an animation. A third solution is to provide interactive control, allowing the user to reveal further dimensionality by interacting with the plots using various widgets.

HoloViews provides support for all three of these approaches, via composable data structures that embed collections of Element objects in any arbitrarily dimensioned space. Fundamentally, this set of data structures (subclasses of NdMapping) are multi-dimensional dictionaries that allow the user to declare the dimensionality of the space via a list of key dimensions (kdims).

The list of supported NdMapping classes includes:

- HoloMaps: The most flexible high-dimensional data structure in HoloViews, allowing Element instances to be embedded in an arbitrarily high-dimensional space, to be rendered either as a video animation or as an interactive plot that allows exploration via a set of widgets.
- GridSpaces: A data structure for generating spatial layouts with either a single row (1D) or a two-dimensional grid. Each overall grid axis corresponds to a key dimension.
- NdLayouts/NdOverlays: Similar to Layout or Overlay objects, where the contained objects vary over one or more dimensions.

To explore a high-dimensional space of height as a function of age across different countries and years, you could declare space=HoloMap(kdims=['Country', 'Year']). Now we can treat space as a dictionary and insert instances of classes such as Curve or Scatter with the appropriate (country, year) keys. For instance, the age and height Curve for the USA in 1988 (usa) can be inserted using space ['USA',  $1988$ ] = usa. Note that the order of the indexing corresponds to the order of the declared key dimensions.

All of the above classes are simply different ways to package and view a high-dimensional dataset. Just as with Elements, it is

<span id="page-4-0"></span>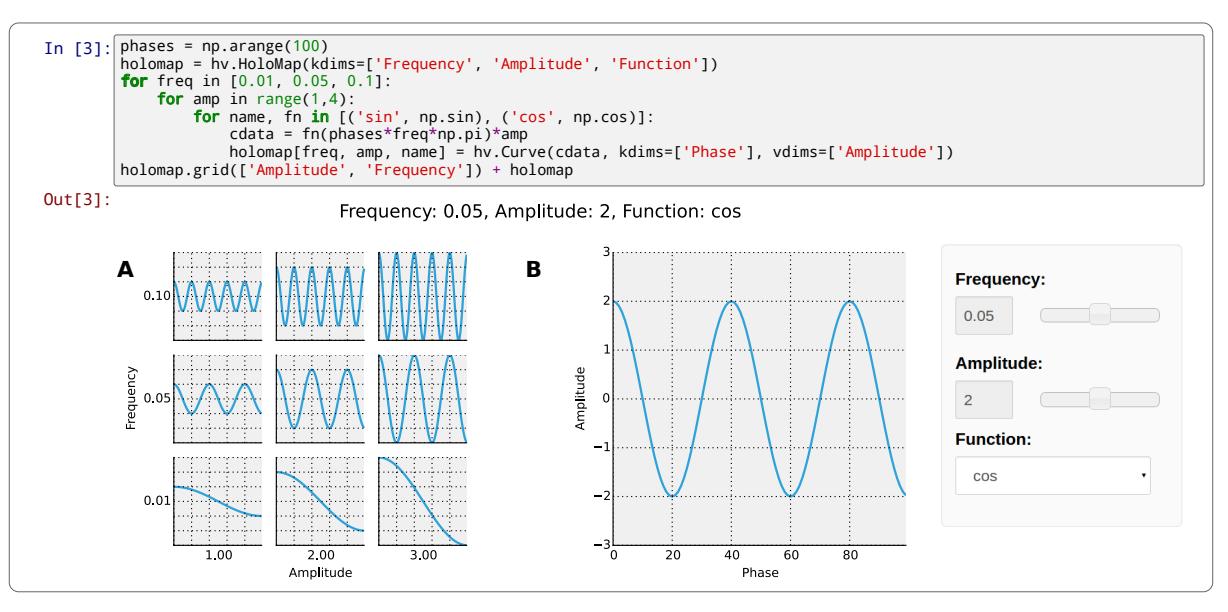

*Fig. 2: Example of a Layout object containing two different representations of a multi-dimensional space. Both representations contain* Curve *objects embedded in three dimensions (*Frequency*,* Amplitude*,* Function*), but not all of these dimensions can be visualized at once. In A, two of the dimensions are mapped onto the rows and columns of a grid, and the remaining* Function *dimension can be selected using the widget at the right. In B, only a single curve is shown, with the three sliders at the right together selecting the appropriate curve from the 3D HoloMap space. When two* HoloMaps *are joined in a* Layout *like this, it will automatically find the joint set of dimensions the HoloMaps can be varied over. In this way HoloMaps allow users to explore data naturally and conveniently even when its dimensionality exceeds what can be sensibly displayed on the screen at once.*

possible to cast between these different spaces via the constructor. In addition, they can all be tabularized into a HoloViews Table element or a pandas  $\text{DataFrame}$  [\[McK10\]](#page-7-8), a feature that is also supported by the Element primitives.

To get a sense of how composing data and generating complex figures works within this framework, we explore some artificial data in Figure [2.](#page-4-0) Here we vary the frequency and amplitude of sine and cosine waves, demonstrating how we can quickly embed this data into a multi-dimensional space. First, we declare the dimensions of the space we want to explore as the key dimensions (kdims) of the HoloMap. Next, we populate the space iterating over the frequencies, amplitudes, and the two trigonometric functions, generating each Curve element individually and assigning to the HoloMap at the correct position in the space.

We can immediately go ahead and display this HoloMap either as an animation or using the default widgets, as in Figure [2](#page-4-0) B. Visualizing individual curves in isolation is not very useful, of course; instead we probably want to see how the curves vary across Frequency and Amplitude in a single plot. A GridSpace provides such a representation and by using the space conversion method .grid() we can easily transform our three-dimensional HoloMap into a two-dimensional GridSpace (which then allows the remaining dimension, the choice of trigonometric function, to be varied via the drop-down menu). Finally, after composing a Layout together with the original HoloMap, we let the display system handle the plotting and rendering.

If we decide that a different representation of the data would be more appropriate, it is trivial to rearrange the dimensions without needing to write new plotting code. Even very high-dimensional spaces can be condensed into an individual plot or expressed as an interactive plot or animation, by simply specifying which part of the data we are interested in rather than writing new brittle and error-prone custom plotting code.

## **Customizing the visual representation**

In this section we show how HoloViews achieves a total separation of concerns, keeping the composable data structures introduced above completely separate from both customization options and the plotting code. This design is much like the separation of content and presentation in HTML and CSS, and provides the same benefits of making the content easily maintainable while the presentation is easily controllable.

The only required connection between the above data structures and the custom display options is a single, automatically managed integer. Using this integer attribute we can make the data structures behave as if they were rich, stateful, and individually customizable objects, without actually storing anything to do with visualization on the objects. We will show how this separation is useful and extensible so that the user can quickly and easily customize almost every aspect of their plot. For instance, it is easy to change the font size of text, change the subfigure label format, change the output format (e.g. switch from PNG to SVG) and even alter the plotting backend (currently defaulting to Matplotlib) without changing any part of the underlying object being rendered.

Figure [3](#page-5-0) provides an overall summary of how the different components in the display system interact. The declarative data structures define what will be plotted, specifying the arrangements of the plots, via Layouts, Overlays, and spaces. The connection between the data structure and the rendered representation is made according to the object type, the aforementioned integer attribute, and optionally specified group and label strings. By collecting the display options together and associating them with particular objects via these attributes, the visual representation of the content may be easily customized, e.g. to tweak aesthetic details such as tick marks, colors and normalization options. Once the user has specified both content and optionally customized the display the rendering system looks up the appropriate plot type for the object

<span id="page-5-0"></span>

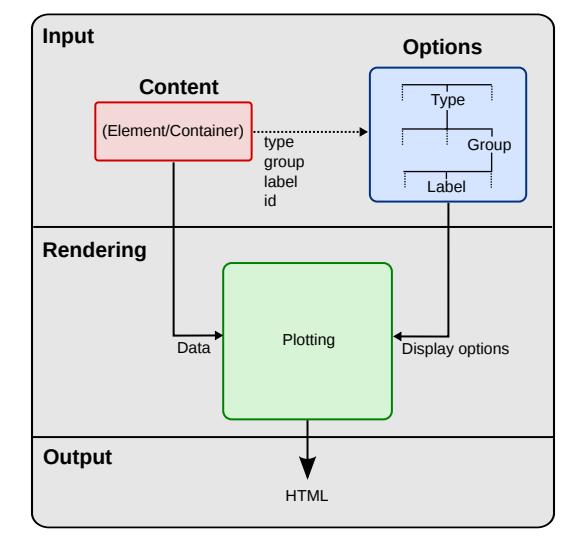

*Fig. 3: This view of the HoloViews display and customization systems illustrates the complete separation between the content (data) to be displayed, the display options, and the rendering/plotting system. The display options are stored entirely separately from the content as a tree structure, with the appropriate options being selected with usercontrollable levels of specificity: general options for all objects of a given type, more specific options controlled by user-definable* group *and* label *strings, or arbitrarily specific options based on the integer* id *assigned to each content object. Plotting and rendering happens automatically through the use of IPython display formatters. These combine the content with the specified display options, call an external plotting library, which returns an HTML representation that can then be rendered in the notebook.*

in a global registry, which then processes the object and looks up the specified options in order to display it appropriately. This happens transparently without any input from the user. Once the plotting backend has rendered the plot in the appropriate format, it will be wrapped in HTML for display in the notebook.

The default display options are held on a global tree structure similar in structure to the composite trees described in the previous section, but with nodes holding custom display options in the form of arbitrary keywords. In fact, these option trees also use labels and groups the same way as composite trees except they additionally support type-specific customization. For instance, you may specify colormap options on the Image node of the tree that will then be applied to all Images. If this chosen colormap is not always suitable, you can declare that all Image elements belonging to a group (e.g. group='Fractal') should use a different colormap by overriding it on the Image.Fractal node of the tree. This form of inheritance allow you to specify complex yet succinct style specifications, applying to all objects of a particular type or just to specific subsets of them.

To explore how option setting works in practice, Figure [4](#page-6-0) shows an example of customizing Figure [1](#page-2-0) with some basic display options. Here we use an optional but highly succinct method for setting the options, an IPython cell magic %%opts, to specify aspect ratios, line widths, colormaps, and sublabel formats. By printing the string representation of the content ( $Out[6]$ ) and the options ( $Out[7]$ ), we can see immediately that each entry in the options tree matches a corresponding object type. Finally, in the actual rendered output, we can see that all these display options have taken effect, even though the actual data structure differs from the object rendered in Figure [1](#page-2-0) only by a single integer attribute.

A major benefit of separating data and customization options in this way is that all the options can be gathered in one place. There is no longer any need to dig deep into the documentation of a particular plotting package for a particular option, as all the options are easily accessible via a tab-completable IPython magic and are documented via the help function. This ease of discovery enables a workflow where the visualization details of a plot can be easily and quickly iteratively refined once the user has found data of interest.

The options system is also inherently extendable. New options may be added at any time, and will immediately become available for tab-completion. In fact, the plotting code for each element and container type may be switched out completely and independently, and the options system will automatically reflect the changes in the available customization options. This approach lets the user work with a variety of plotting backends at the same time, without even having to worry about the different plotting APIs.

The separation between content, options and plotting explicitly supports the workflows that are common in science, repeatedly switching between phases of exploration and periods of writing up. Interesting data can be collected and curated over time, where each step is instantly and transparently visualizable without any custom code cluttering up the notebook. Visualizations of data that are worth keeping can be customized through an interactive and iterative process, and the final set of plotting options can then be expressed as a single data structure separate from the actual displayed data, ready to be applied to the next batch of data from a subsequent measurement or experiment. Throughout, the scientist curates the data of interest, as revealed in associated visual representations, along with the visualization options and a separate codebase of general-purpose plots (mostly included in HoloViews, but potentially extended locally for specific domains). Each of these three aspects of the process (data, options, and code) can be developed, maintained, archived, and improved independently, providing comprehensive support for the natural process of exploration and dissemination common to all scientific disciplines.

## **Discussion**

This paper demonstrates a succinct, flexible, and interactive approach for data exploration, analysis, and visualization. HoloViews restores the immediate feedback cycle that is characteristic of working with simple data in an interpreter. This is achieved by having declarative objects display themselves with good defaults allowing the user to immediately understand their data. In the majority of cases this eliminates the need to write plotting code and allows the user to keep a concise and reproducible recipe of their work, from exploration to the final publication. HoloViews thus allows scientists to capture the entire workflow involved in a research project.

Without a strictly enforced separation of concerns, workflow stages often end up mixing both data processing and visualization. Although a displayed representation is always necessary for understanding, it has been a dead end for further data processing. Because HoloViews objects represent themselves visually but also contain the raw data, the ability to continue processing is never terminated and exploration can continue. Furthermore, the chosen representation can easily be changed, turning what used to be a highly disjointed workflow into a open-ended process

<span id="page-6-0"></span>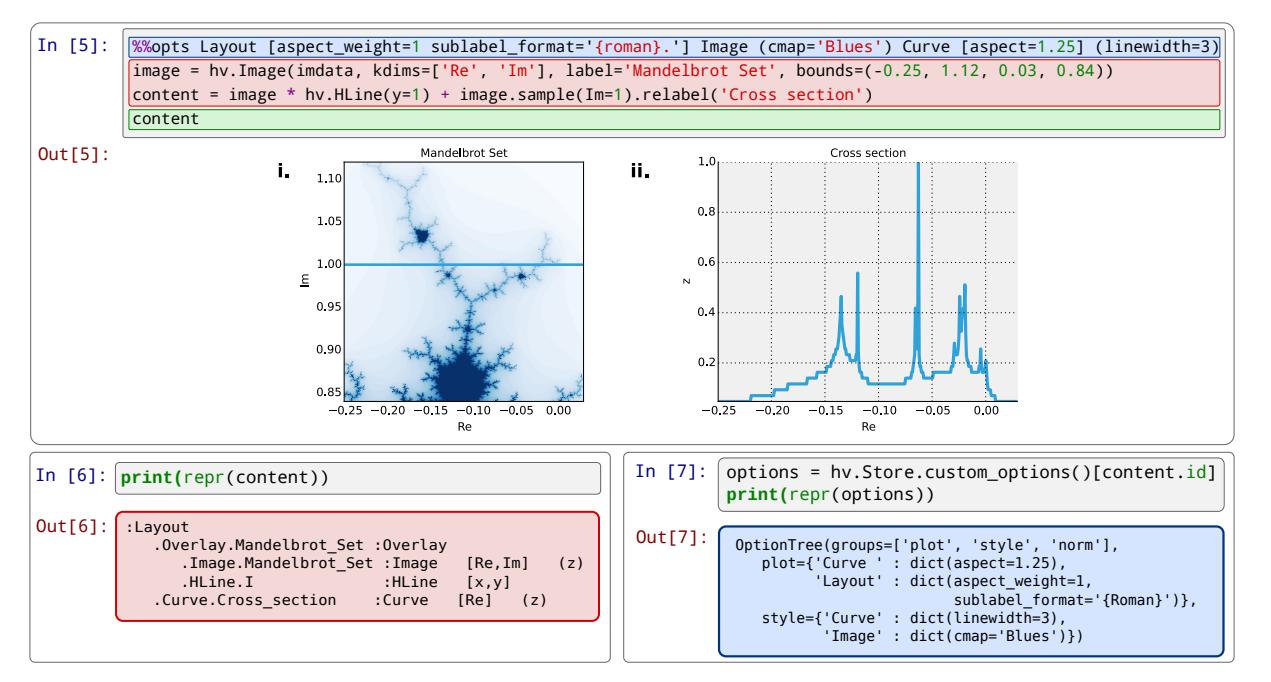

*Fig. 4: An example of customizing the display of Figure [1'](#page-2-0)s data using the default Matplotlib backend.* In[5] *is color coded according to the components in Figure [3,](#page-5-0) where red is the content, blue is the display options (using an optional IPython-specific succinct syntax), and green is what triggers the the rendering.* Out [5] *shows how the supplied options have affected the final plots, compared to Figure [1.](#page-2-0) Finally, Out [6] and* Out[7] *show the textual representations of the content and the style specification respectively, demonstrating how the two are separate yet linked.*

concerned with the semantics of the data. Only once results worth disseminating are attained does it become necessary to consider the details of visualization.

The compositionality of HoloViews is superficially reminiscent of systems such as the Grammar of Graphics [\[Wil05\]](#page-7-9) for the R language, but the aim of HoloViews is quite different. Instead of expressing all the complexities of graphics, the declarative data structures in HoloViews define a language for the semantics of the actual data. This language focuses on how the researcher conceptualizes it, *independent* of the exact details of plotting. The need for an automatic and useful visual representation is driven by the need to immediately present the data in a meaningful format.

HoloViews is one of many packages designed for working with large, multidimensional datasets, but it differs from each of these in important ways. For instance, Python's seaborn [\[Was14\]](#page-7-7) and R's ggplot2 [\[Wic09\]](#page-7-6) library support laying out highdimensional data into subplots and grids, while Python's Bokeh library and R's shiny [\[shiny\]](#page-7-10) web application framework provide widgets for interactive data exploration. While each of these packages can provide extremely polished interactive graphics, getting them set up for specific sets of data requires significant additional effort and custom code, placing a barrier to their primary use case, the interactive exploration of data. HoloViews instead tries to avoid custom coding altogether as far as possible, with users instead supplying metadata to declare the properties of the data and option settings to control its visual appearance.

Although HoloViews is a general purpose library for working with data at every stage, it actually represents a significant advance over previous approaches focused only on achieving reproducibility of the final result. Simply by keeping specifications for figures succinct, HoloViews allows the entire recipe to be preserved in the notebook, not scattered over separately imported plotting code files. Secondly, because HoloViews can directly express the complex relationships between different bits of data as subfigures, it can capture entire figures within notebooks that would previously have required unreproducible work in external drawing programs. Lastly, HoloViews exports the actual data alongside published figures, allowing it to be tested automatically (as is done for the project web site) without conflating it with arbitrary display choices. HoloViews makes it possible to reproduce results from every step of the project, up to and including the final published figures, in a way that has not previously been practical.

Although HoloViews aims to provide good default behavior, scientific work often requires highly specialized visualizations. For that reason we have made it easy to extend the defaults and integrate new visualizations. Firstly, as many plotting and styling options as possible are exposed in an easily accessible manner, while providing a powerful, inheritance-based system for changing these options when required. Secondly, the options system has been designed to work well with the compositional data structures provided by HoloViews. Thirdly, HoloViews makes it trivial to add completely novel types of Elements with corresponding plots (or to override specific code in existing plots) using custom code when needed, and these custom plots will then combine seamlessly with other objects to make composite figures. Finally, not only is it possibly to implement new plot classes but entire plotting backends may be added and exposed to the user, such as the prototype Bokeh backend, which is well suited to live interaction and large datasets. Thus default plots are simple and straightforward, but even complex figures are easily achievable. Many such examples, ranging from simple to complex, can be found in the Tutorials and Examples sections of [holoviews.org.](http://holoviews.org)

In this paper, we have focused on how a user can quickly build data structures for their content of interest. An even more powerful approach is for a developer to integrate HoloViews directly into a library, analysis tool, or simulator. By returning HoloViews

objects (which do not depend on any plotting library), any Python package can immediately have access to flexible, compositional data structures that automatically double as a visualization system. This is exactly the approach taken by the ImaGen image generation library and the Topographica neural simulator, two very different projects that both output data wrapped in HoloViews data structures.

## **Conclusion**

Based on the key principles of: (1) making data immediately and transparently visualizable, (2) associating data directly with its semantic description, (3) keeping display option settings separate from the data, (4) keeping display code separate from both data and display options, (5) explicitly expressing the relationships between data elements compositionally, and (6) keeping the original data accessible even in complex visualizations, Holoviews supports the entire life cycle of scientific research, from initial exploration, to dissemination and publication, to eventual reproduction of the work and new extensions. Existing approaches for achieving some of these goals individually have been very limiting and only partially successful, each adding significant new costs along with the benefits they offer. HoloViews instead addresses the underlying problems fundamental to current methods for scientific research, solving seemingly intractable issues like reproducibility almost as a side effect of properly supporting the basic process of doing science.

#### **Acknowledgments**

This work was funded in part by grant 1R01-MH66991 to the University of Texas at Austin from the USA National Institute of Mental Health, by grant EP/F500385/1 from the UK EPSRC and MRC research councils, and by the Institute for Adaptive and Neural Computation at the University of Edinburgh.

## **REFERENCES**

- <span id="page-7-0"></span>[Cro13] Crook et al., "Learning from the Past: Approaches for Reproducibility in Computational Neuroscience", *20 Years of Computational Neuroscience*, J.M. Bower, ed., Springer, 9:73-102, 2013.
- <span id="page-7-1"></span>[Wol03] Stephen Wolfram, *The Mathematica Book*, Fifth Edition, Wolfram Media/Cambridge University Press, 2003.
- <span id="page-7-2"></span>[knitr] Foundation for Open Access Statistics, *knitr*, [http://yihui.name/knitr,](http://yihui.name/knitr) 2015.
- <span id="page-7-3"></span>[Per07] Fernando Perez and Brian E. Granger, IPython: a System for Interactive Scientific Computing, *Computing in Science and Engineering*, 9:21-19, 2007.
- <span id="page-7-4"></span>[Ste05] William Stein and David Joyner. SAGE: System for Algebra and Geometry Experimentation. *ACM SIGSAM Bulletin*, 39:61-64, 2005.
- <span id="page-7-5"></span>[Hun07] John D. Hunter, *Matplotlib: A 2D graphics environment*, Computing In Science & Engineering, 9(3):90-95, 2007.
- <span id="page-7-6"></span>[Wic09] Hadley Wickham, *ggplot2: elegant graphics for data analysis*, Springer New York, 2009.
- <span id="page-7-7"></span>[Was14] Michael Waskom et al.. *seaborn: v0.5.0*, Zenodo. 10.5281/zenodo.12710, November 2014.
- <span id="page-7-8"></span>[McK10] Wes McKinney, *Data Structures for Statistical Computing in Python*, Proceedings of the 9th Python in Science Conference, 51- 56, 2010.
- <span id="page-7-9"></span>[Wil05] Leland Wilkinson, *The Grammar of Graphics*, Springer-Verlag New York, 2005.
- <span id="page-7-10"></span>[shiny] RStudio, Inc, *shiny: Easy web applications in R.*, [http://shiny.rstudio.](http://shiny.rstudio.com) [com,](http://shiny.rstudio.com) 2014.